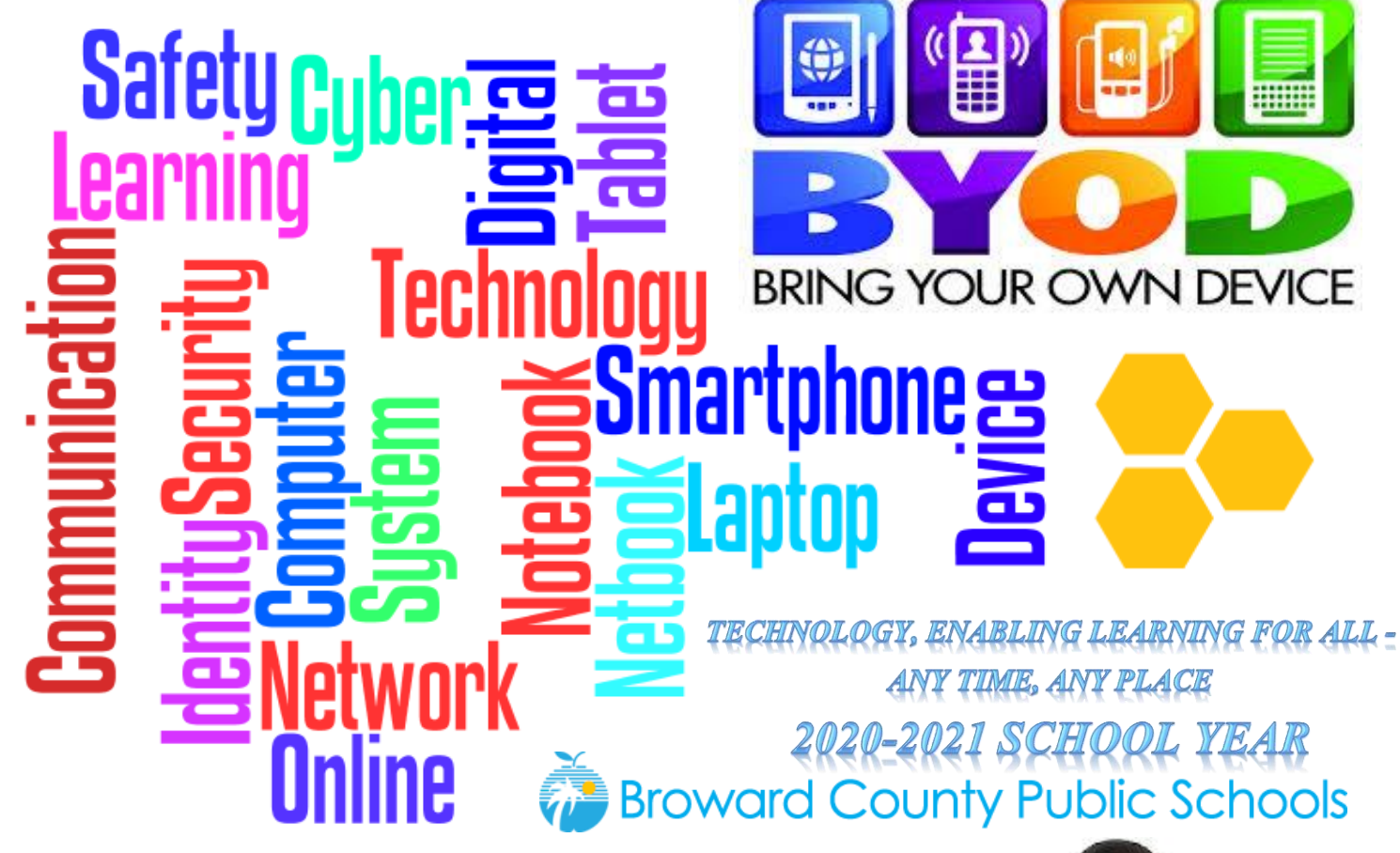

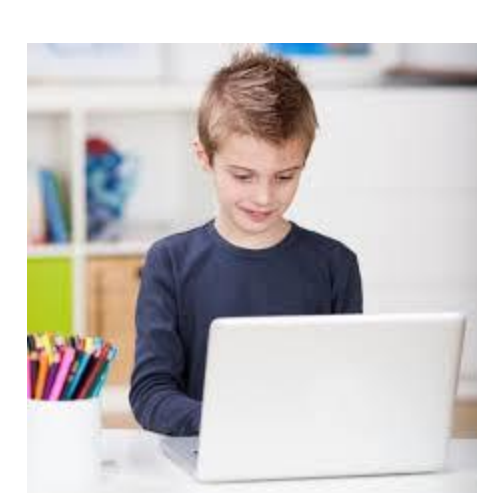

**S[TUDENTS AND](#page-1-0) STAFF P[ARENTS AND](#page-2-0) GUESTS WI-FI C[ALLING](#page-3-0) [TROUBLESHOOTING](#page-4-0)**

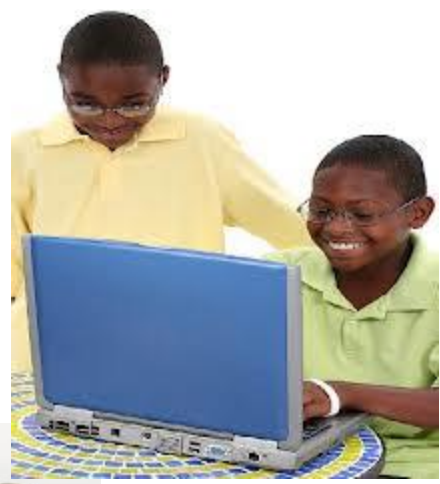

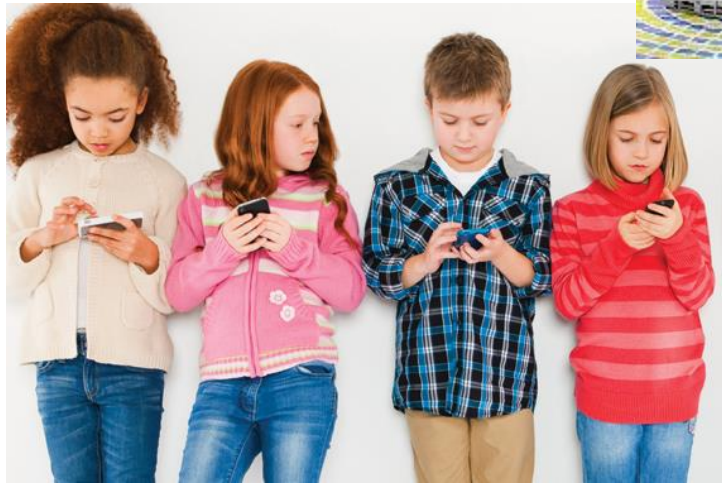

### **Students and Staff**

<span id="page-1-0"></span>All personally owned devices of students and staff are to use the new BCPS-BYOD wireless. BCPS-BYOD wireless offers both students and staff the convenience of easy access after a one-time setup.

- **•** Select BCPS-BYOD from the list of visible networks on your personal device. Most modern devices auto-detect the correct settings.
- Type in your username (referred to as *Identify* on Android devices) and password into the appropriate fields and Connect. Some Android devices may require you scroll down to reach the *Identify* (username) and password fields.
- If prompted, trust / accept the certificate.

#### Join wifi network

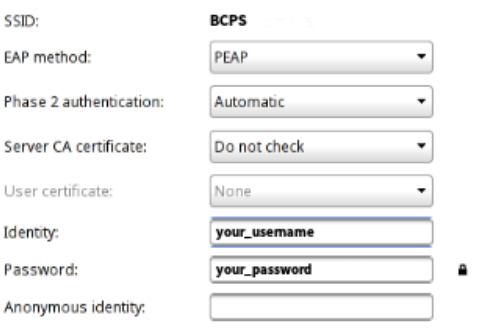

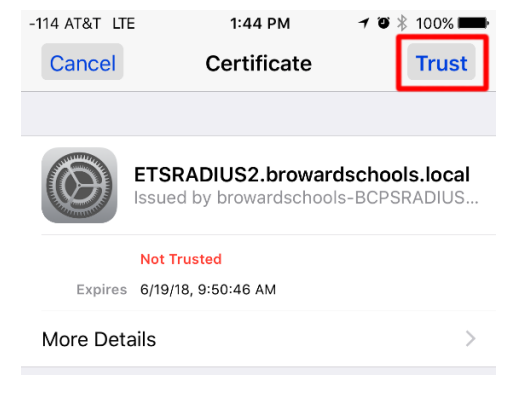

#### Connect Cancel

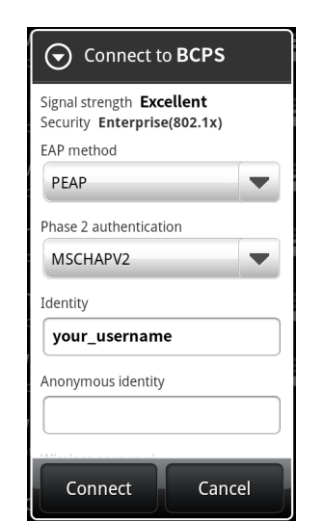

# ↑ *Chrome OS Example* ↑ *Apple iOS – After authenticating, you must trust or accept certificate*

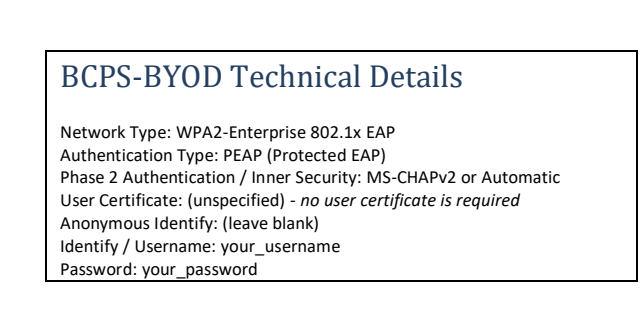

↑ *Older Android Device – Password prompt hidden below, must scroll down to make visible*

#### **Parents and Guests**

SMS Pin Authentication

- Select **BCPS-GUESTS** from the list of visible wireless networks on your personal device.
- All modern BYOD devices should automatically direct you to the authentication portal. If your BYOD does not does not automatically open the authentication portal, manually open a web browser and visit http://neverssl.com; you will be redirected to the authentication portal.
- When the authentication portal opens carefully read the acceptance agreement and press the green *I accept the terms* button.
- Enter ten digit U.S. cellular phone number, first, and last name. For *Purpose* select a description that best fits your visit based on the choices provided and press the green *Continue* button.
- A four digit PIN will be sent to your device. Enter the PIN number and press *Continue*. When the PIN is entered correctly, either the authentication portal will automatically close or your web browser will be redirected to browardschools.com. You are now connected to the guest network. You will have 24-hour access at any Broward Schools facility before PIN revalidation.

<span id="page-2-0"></span>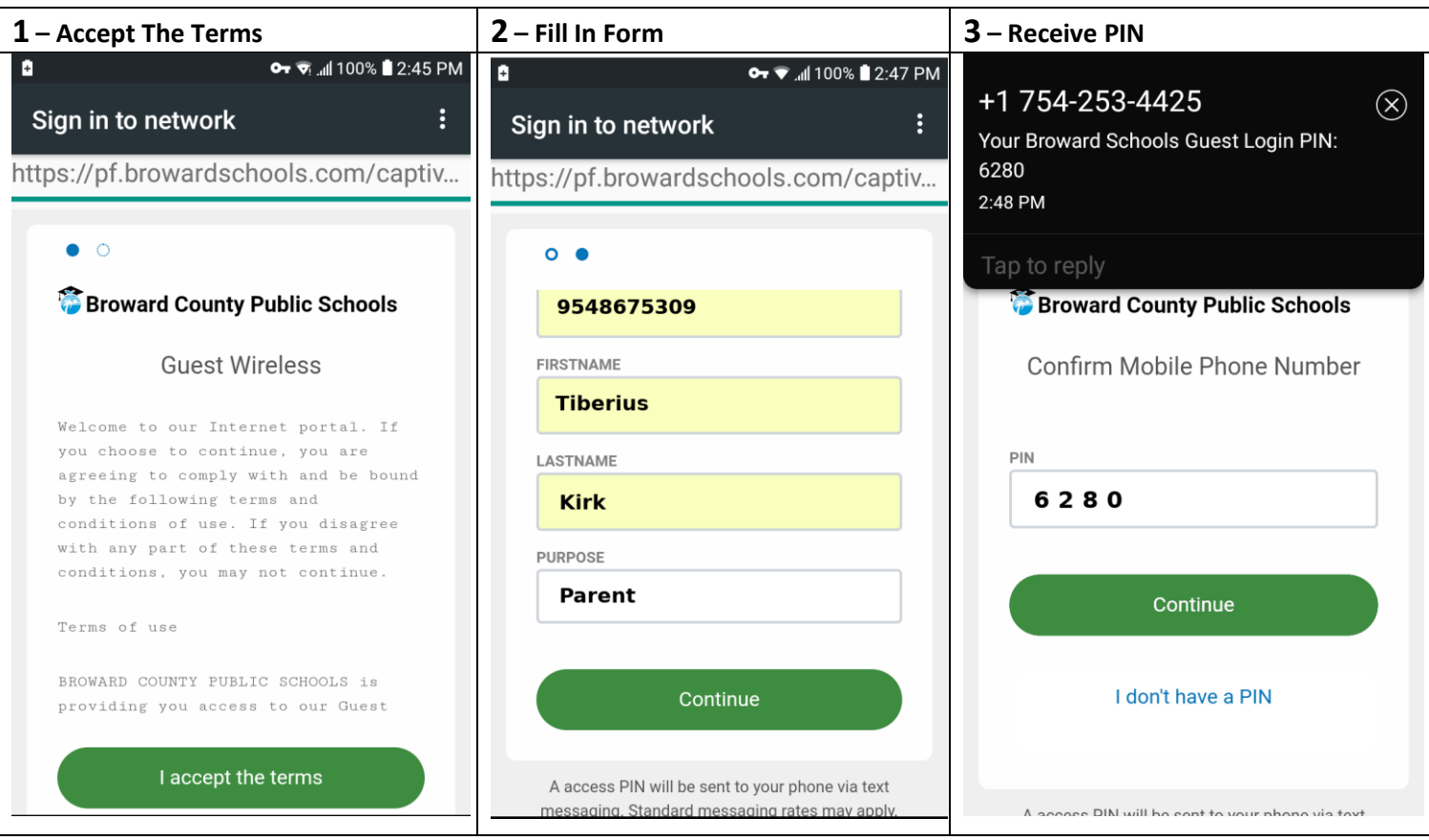

#### **Wi-Fi Calling**

<span id="page-3-0"></span>Wi-Fi calling is available on any Broward Schools wireless network, regardless of other restrictions. Your personal mobile carrier and phone must support Wi-Fi calling. Wi-Fi calling instructions vary by phone manufacturer and carriers. For specific support and instructions, please consult your cellular carrier.

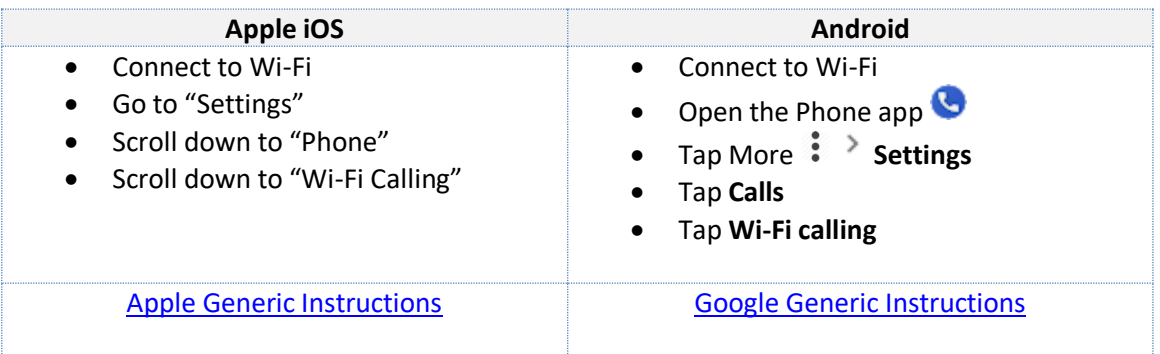

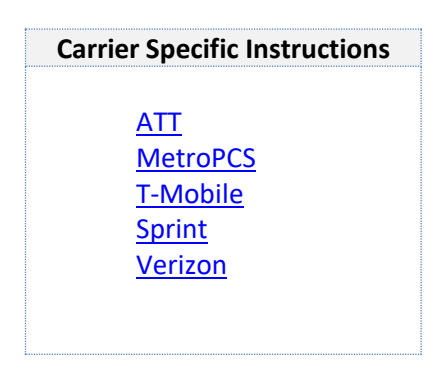

# **Troubleshooting**

<span id="page-4-0"></span>After connecting, a message may be displayed that your device has limited Internet connectivity or no Internet connectivity. Just because your device displays the message does not actually mean access to the Internet does not work, try it. Many Android phones are programmed to communicate to specific Internet locations that may be blocked by the District firewall, resulting in that message.

If you are using a Samsung Phone and are experiencing connection difficulties, it is recommended to disable the "Smart network switch" feature.